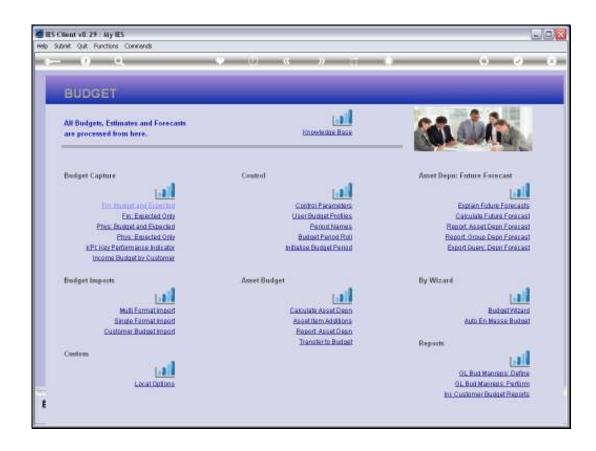

Slide 1

Slide notes: The Export option provides the full 20 Year results into a spreadsheet.

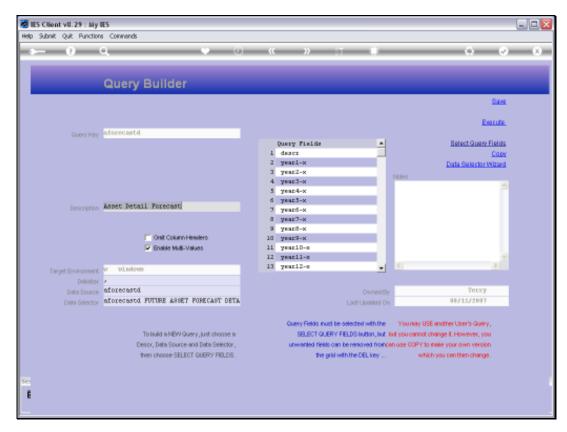

Slide 2 Slide notes: The Data Query is already formatted, although we can make changes to it if we wish.

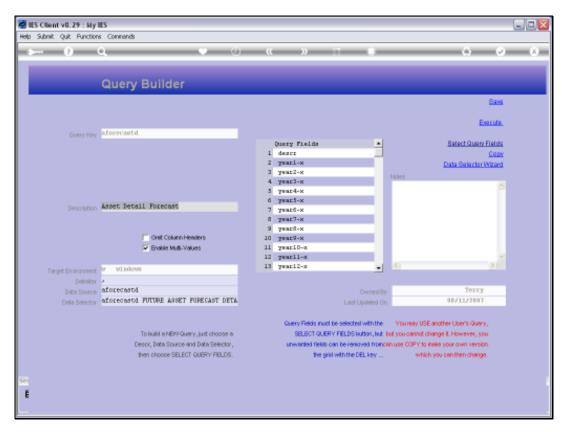

Slide 3 Slide notes:

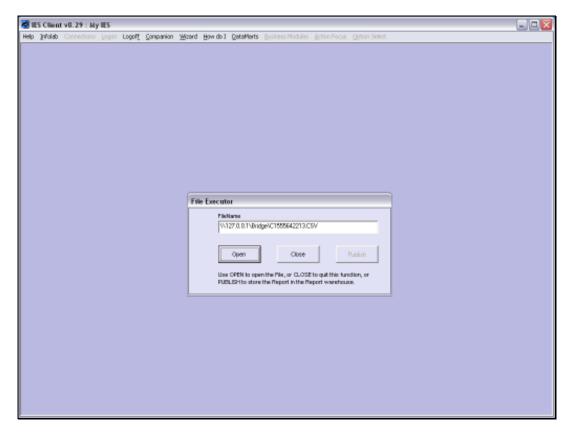

Slide 4 Slide notes:

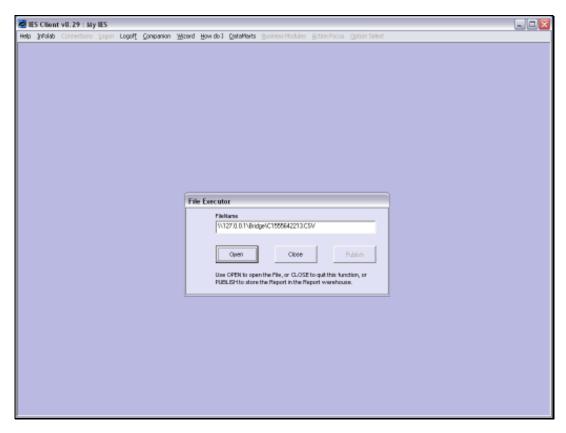

Slide 5 Slide notes:

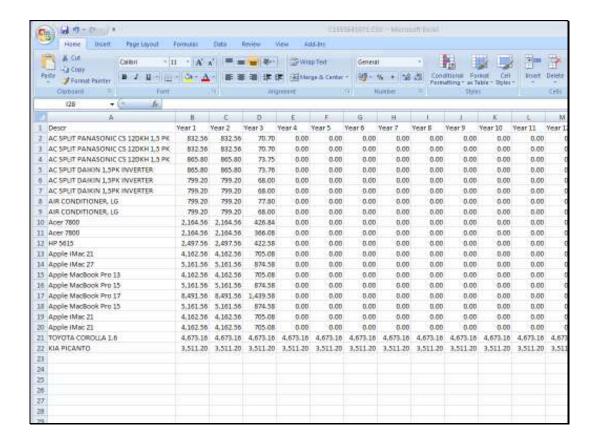

Slide 6

Slide notes: And the spreadsheet has all the results of the Forecast for 20 Years.